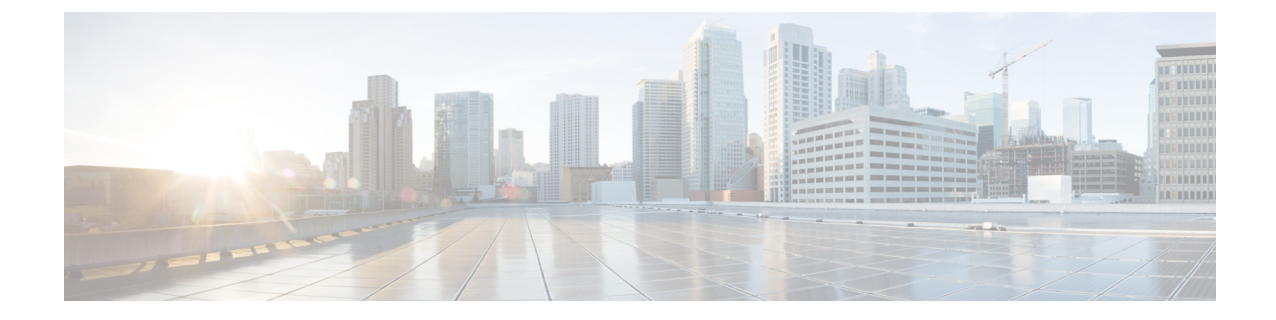

**Cisco Unity Connection** に必要な **IP** コミュニ ケーション

• Cisco Unity Connection に必要な IP [コミュニケーション](#page-0-0)、1 ページ

# <span id="page-0-2"></span><span id="page-0-0"></span>**Cisco Unity Connection** に必要な **IP** コミュニケーション

### サービス ポート

Г

<span id="page-0-1"></span>表 1:Cisco Unity Connection [とのインバウンド接続に使用される](#page-0-1) TCP および UDP ポートは、Cisco Unity Connection サーバへのインバウンド接続に使用される TCP ポートと UDP ポート、および Unity Connection によって内部的に使用されるポートを示しています。

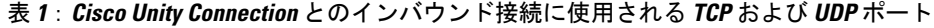

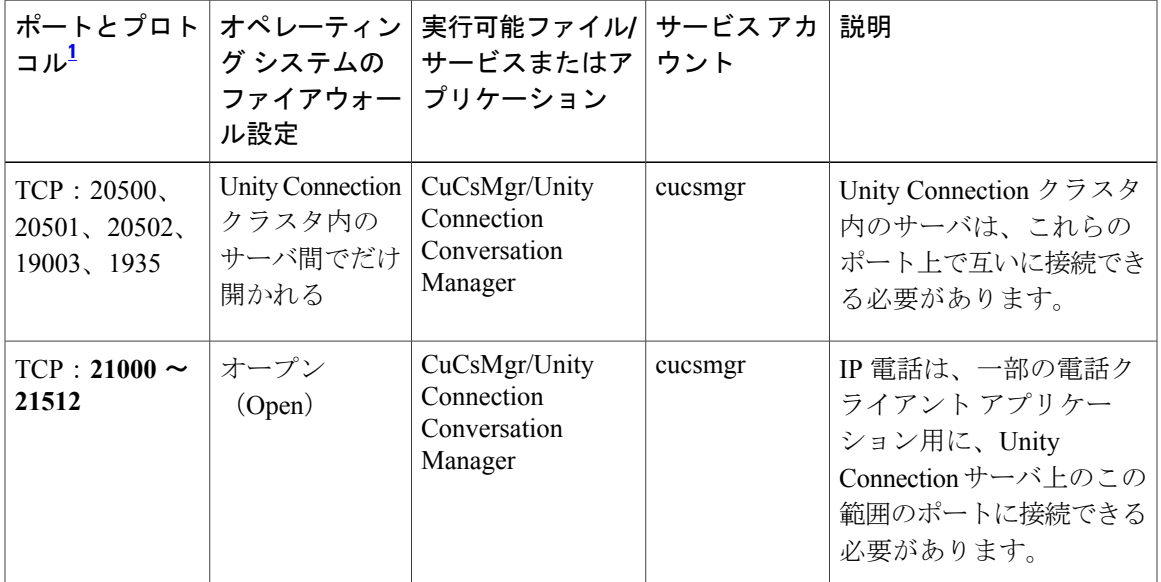

T

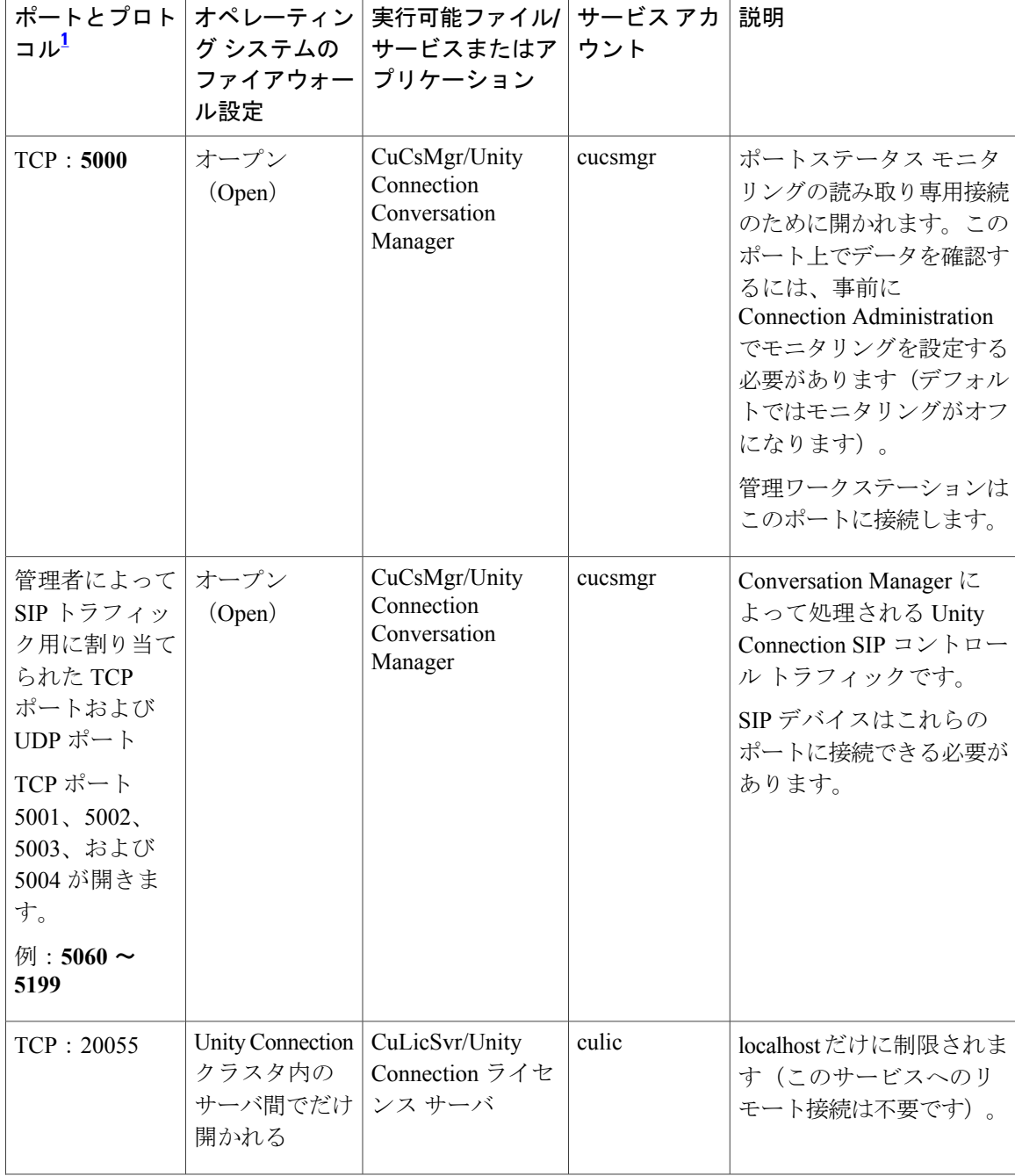

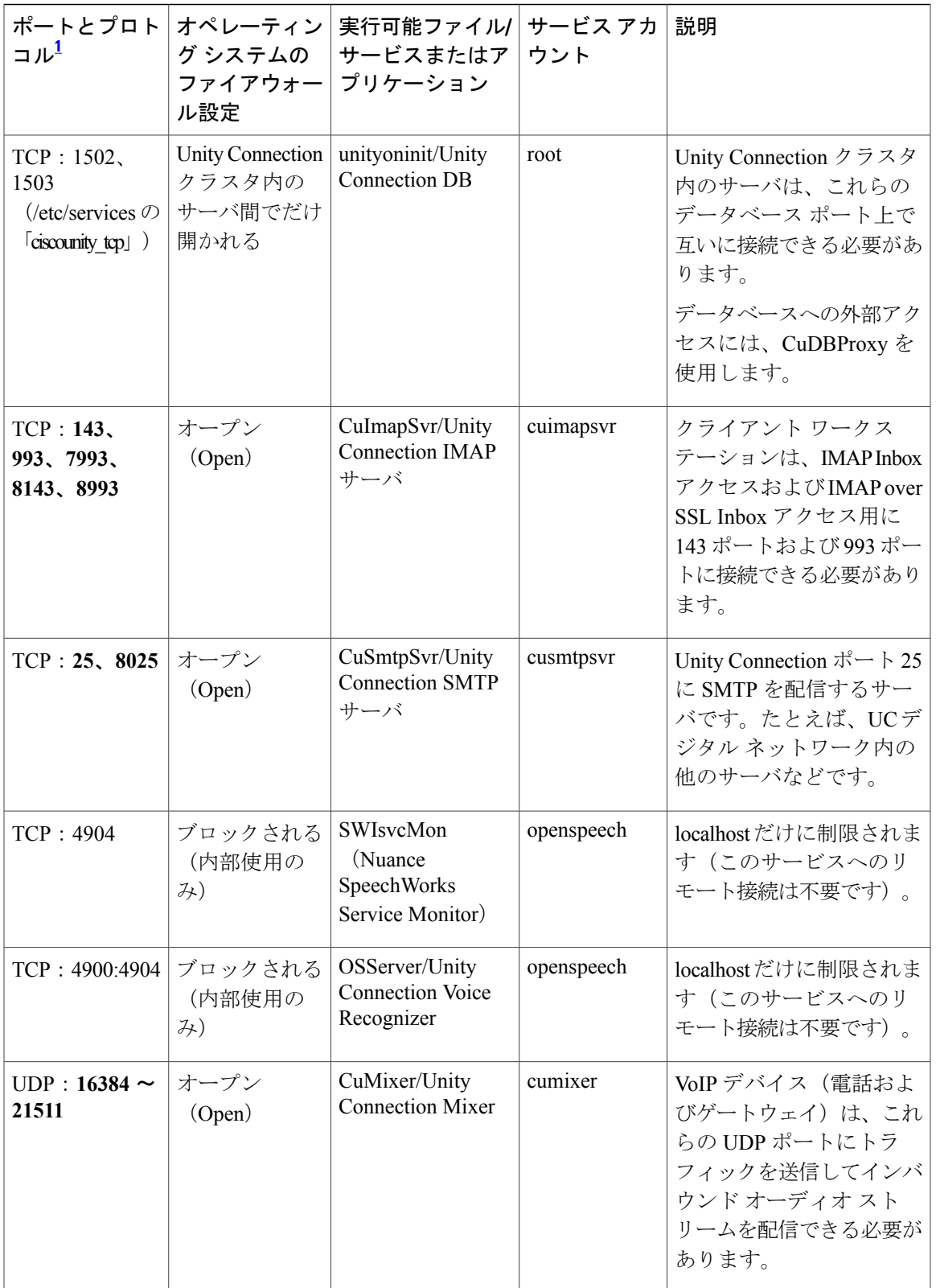

 $\mathbf I$ 

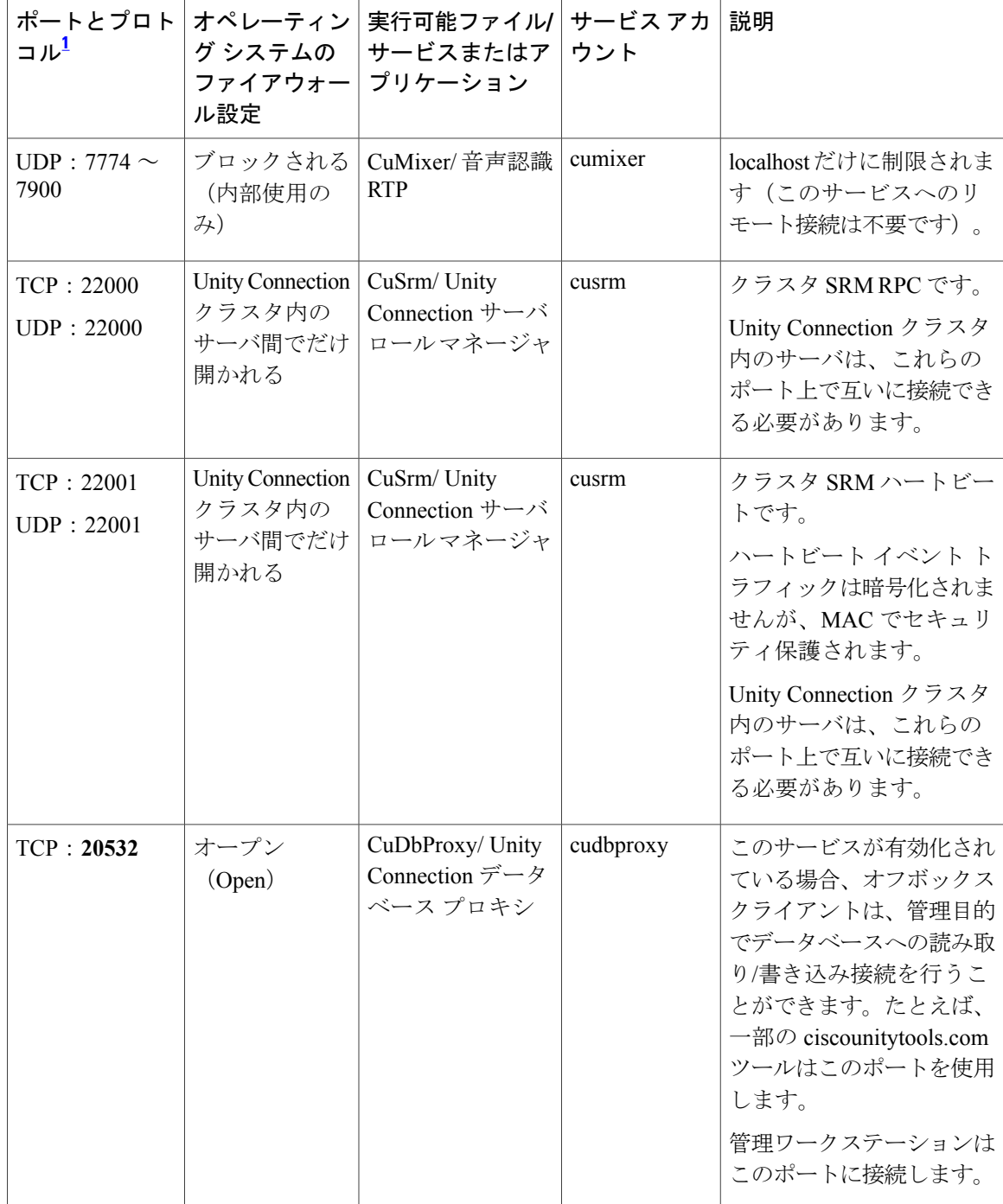

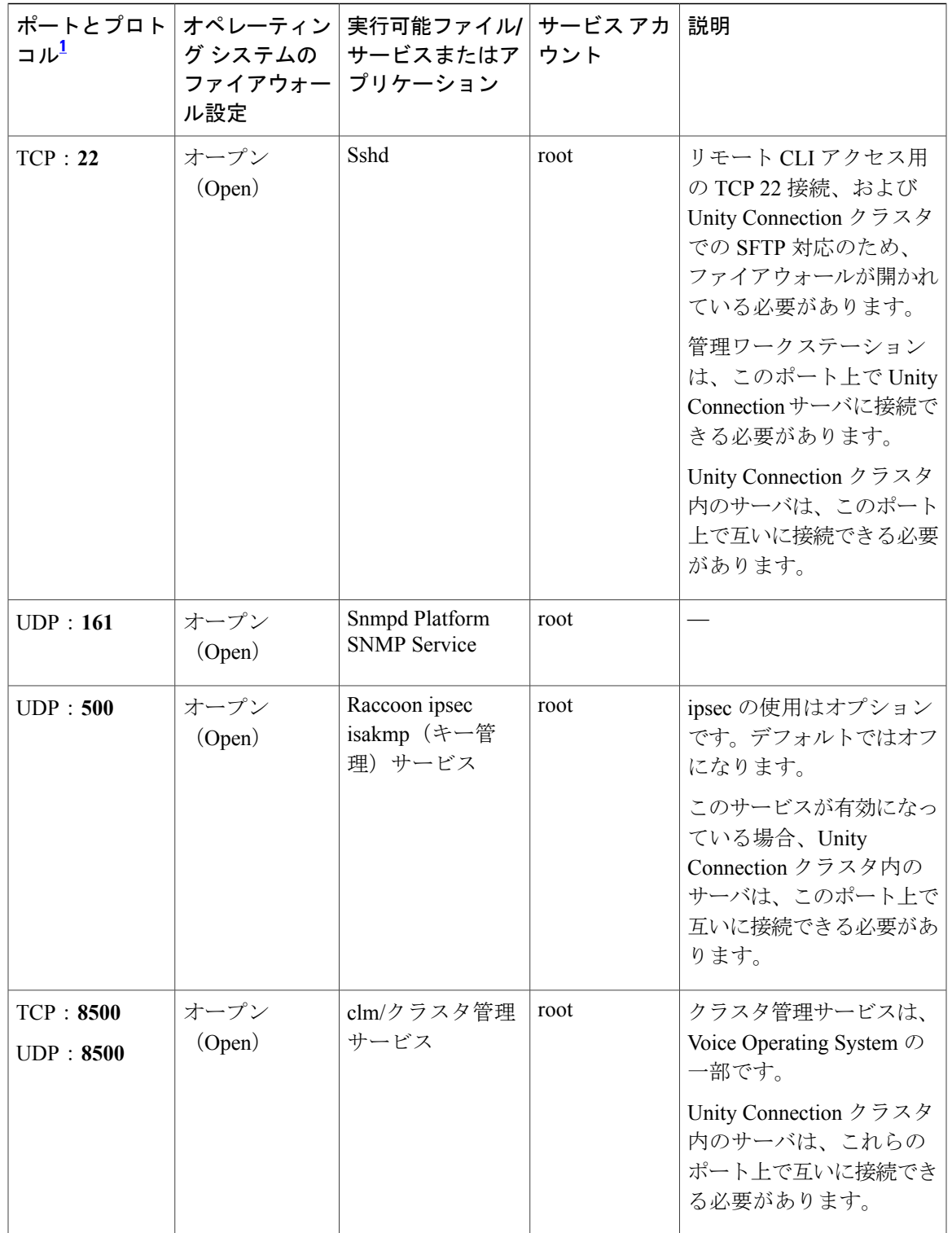

T

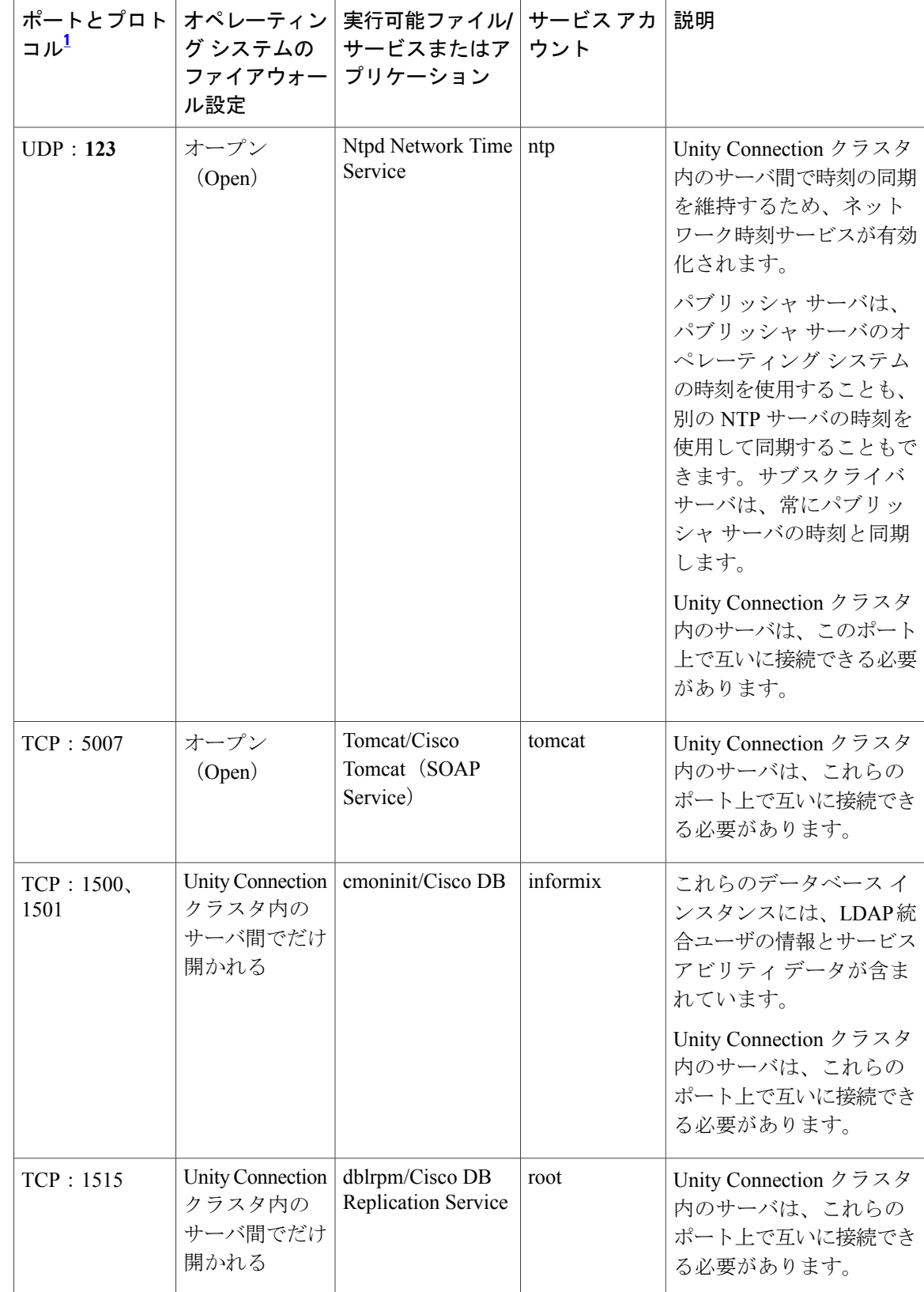

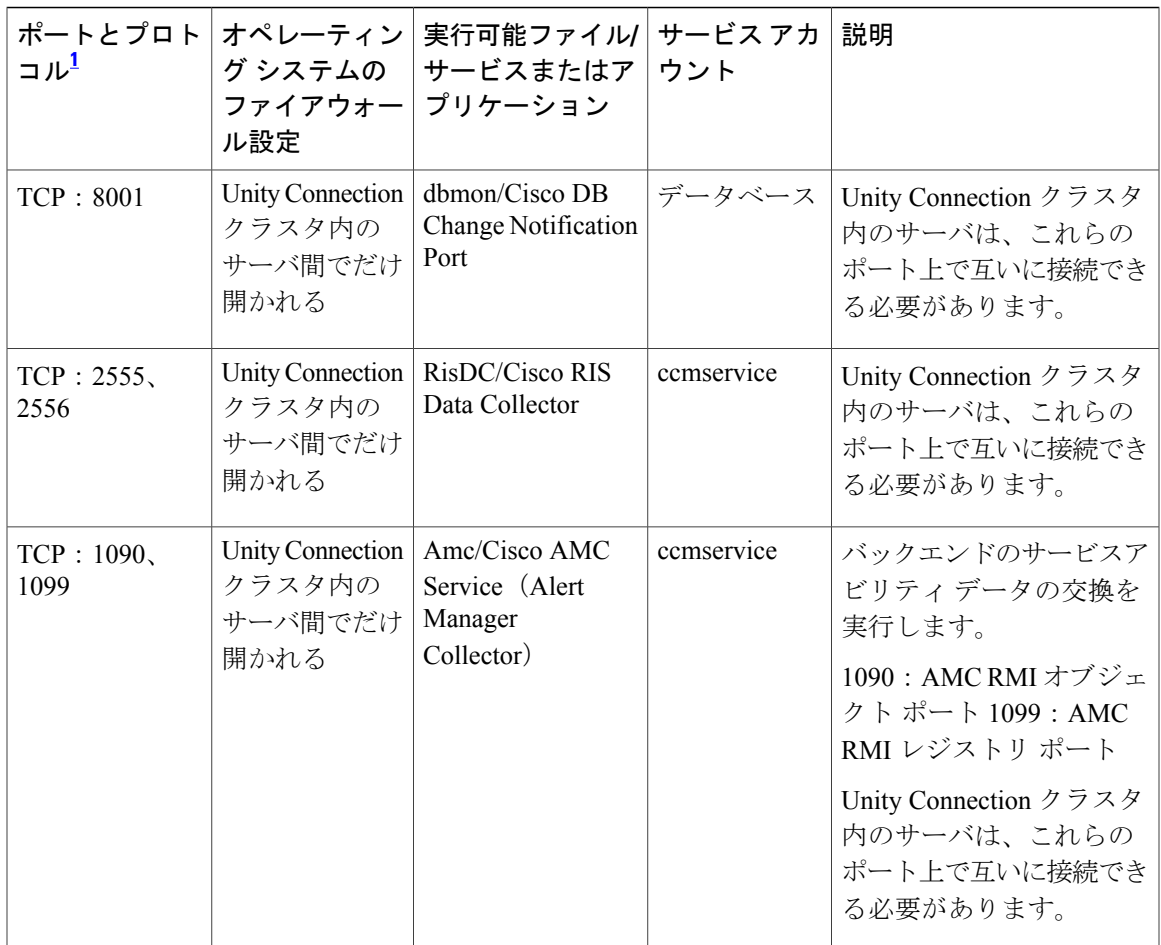

 $\mathbf I$ 

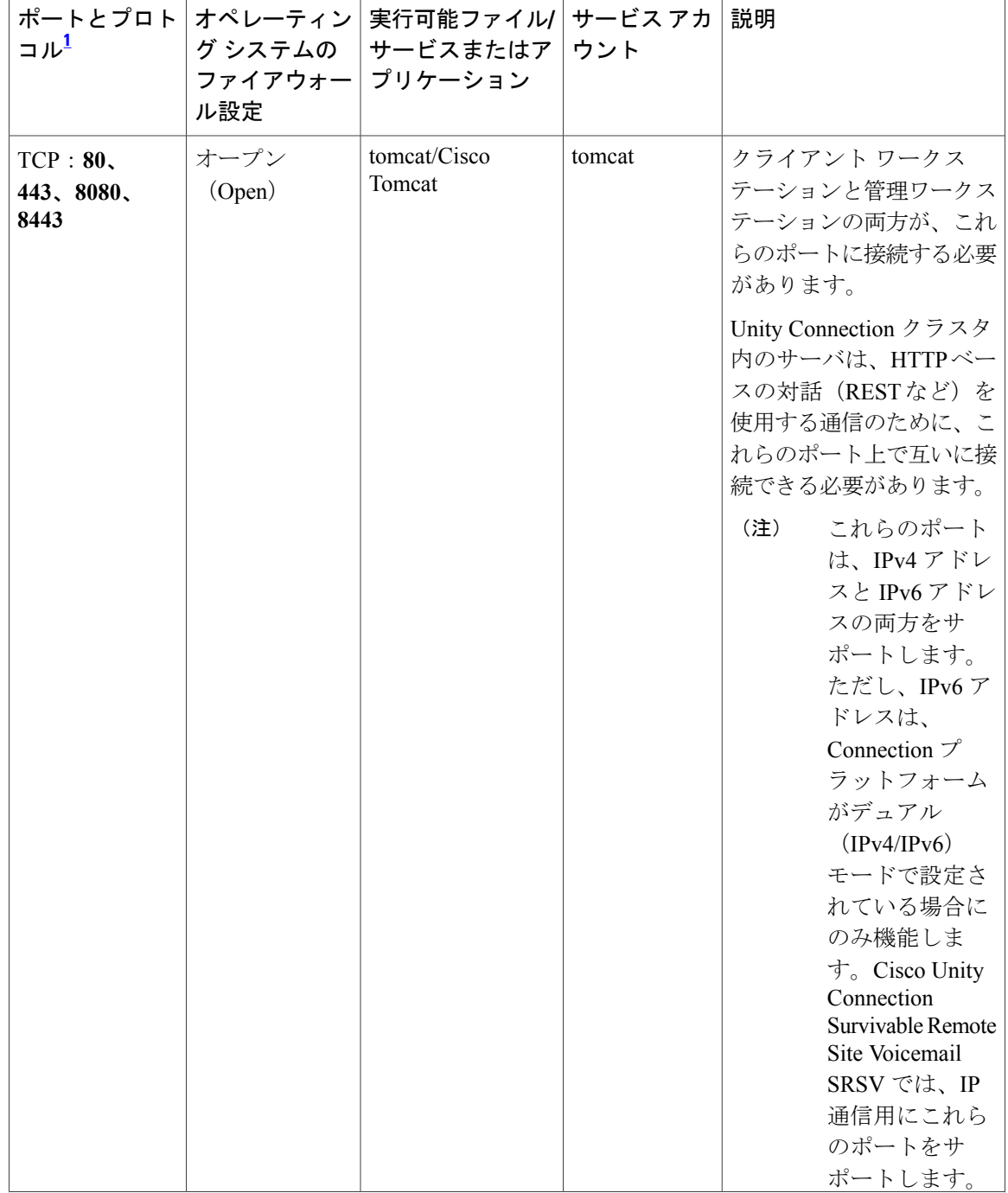

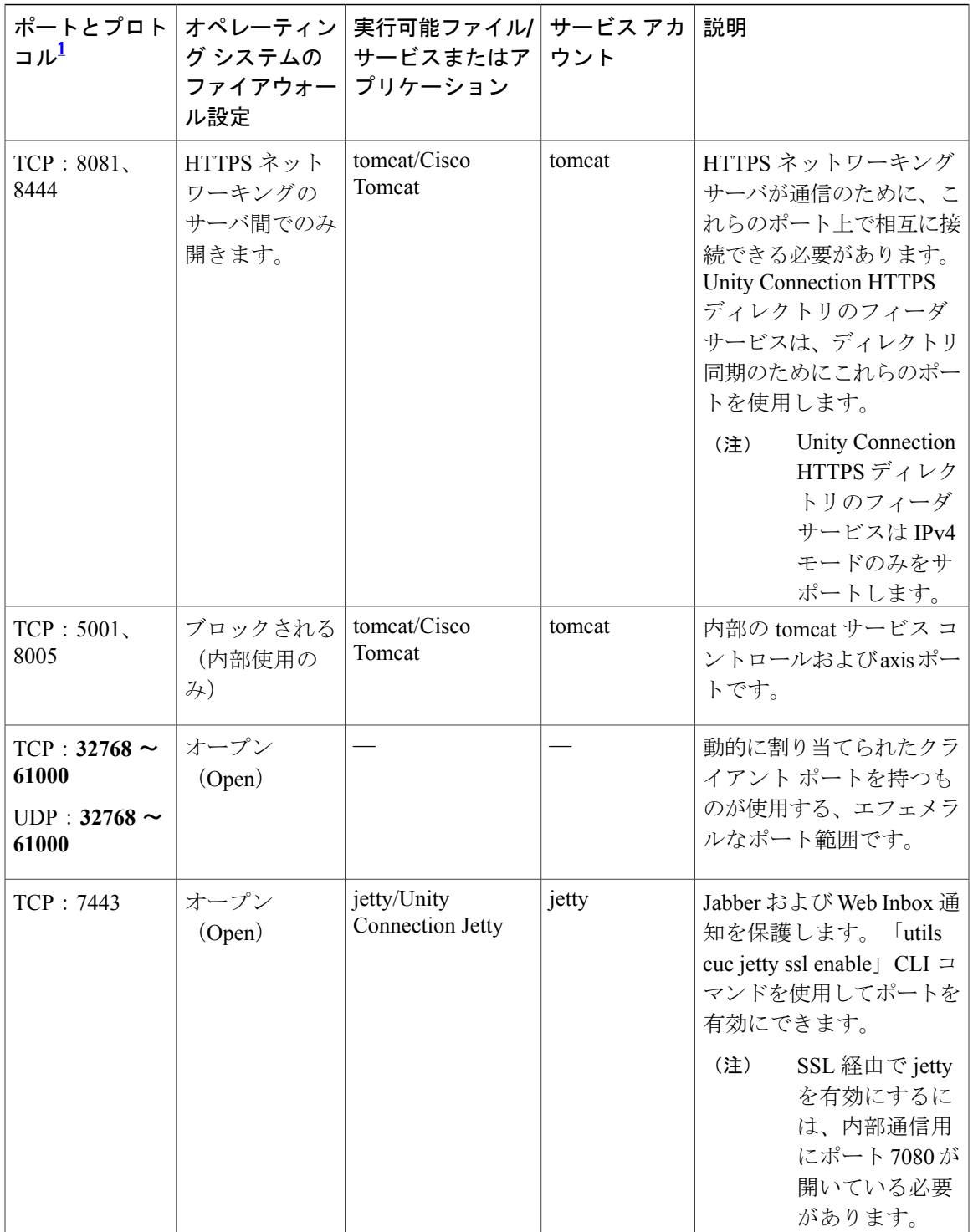

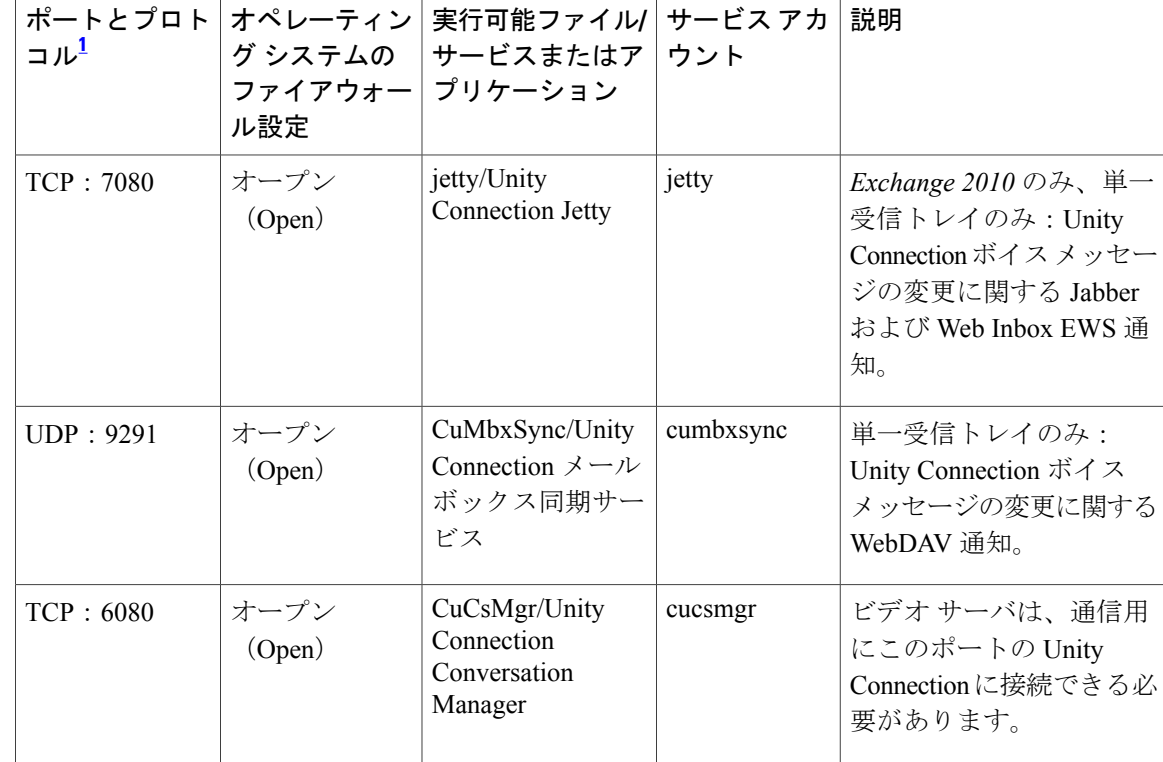

<span id="page-9-0"></span> $^{-1}$  太字で示されているポート番号は、オフボックスクライアントからの直接接続のために開かれています。

## **Unity Connection** が行うアウトバウンド接続

表 2[:ネットワーク内の他のサーバとの接続のために](#page-10-0) Unity Connection によって使用される TCP [ポートおよび](#page-10-0)UDPポートは、ネットワーク内の他のサーバとの接続のためにCiscoUnityConnection によって使用される TCP ポートおよび UDP ポートを示しています。

 $\mathbf{I}$ 

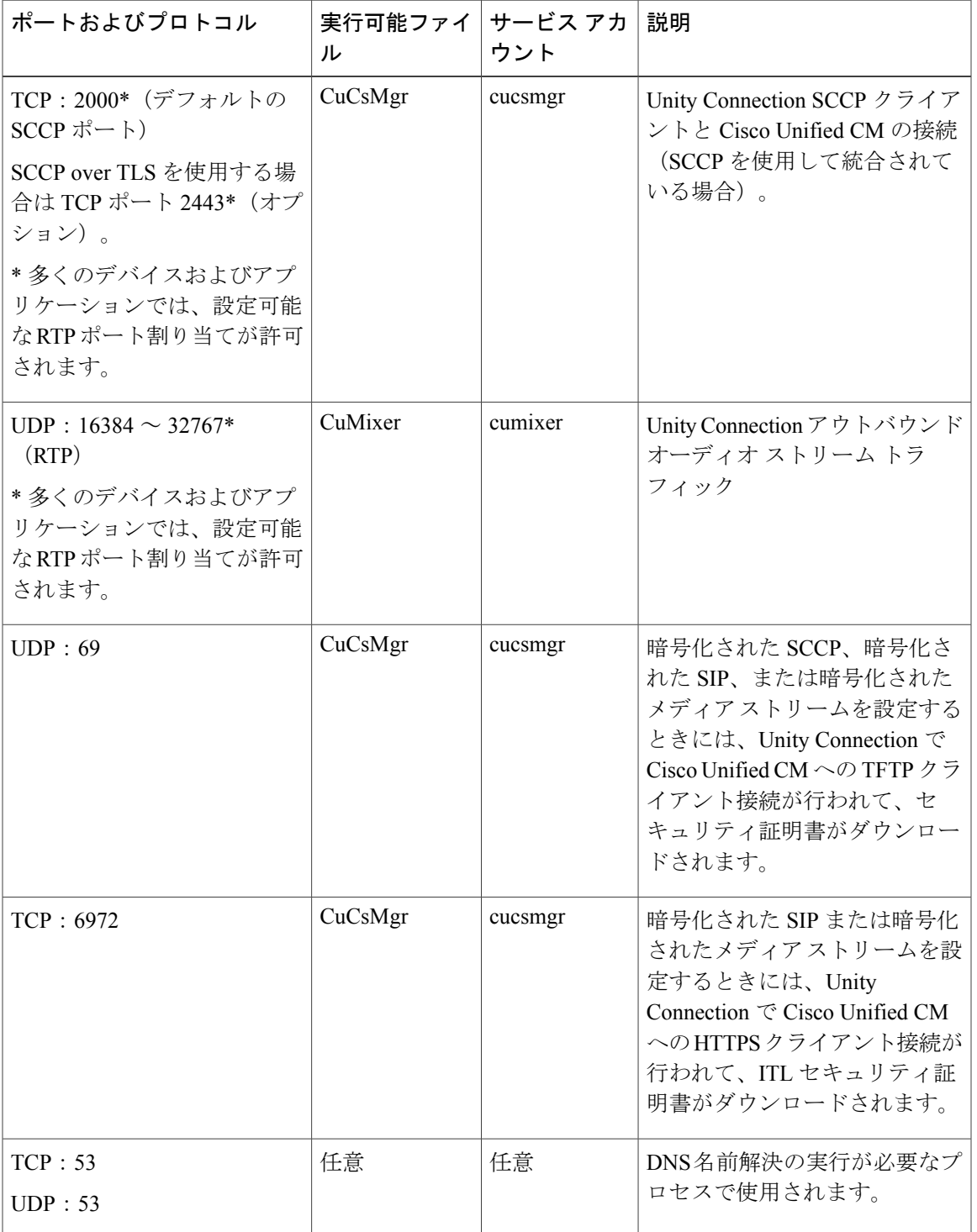

<span id="page-10-0"></span>表 **2**:ネットワーク内の他のサーバとの接続のために **Unity Connection** によって使用される **TCP** ポートおよび **UDP** ポート

T

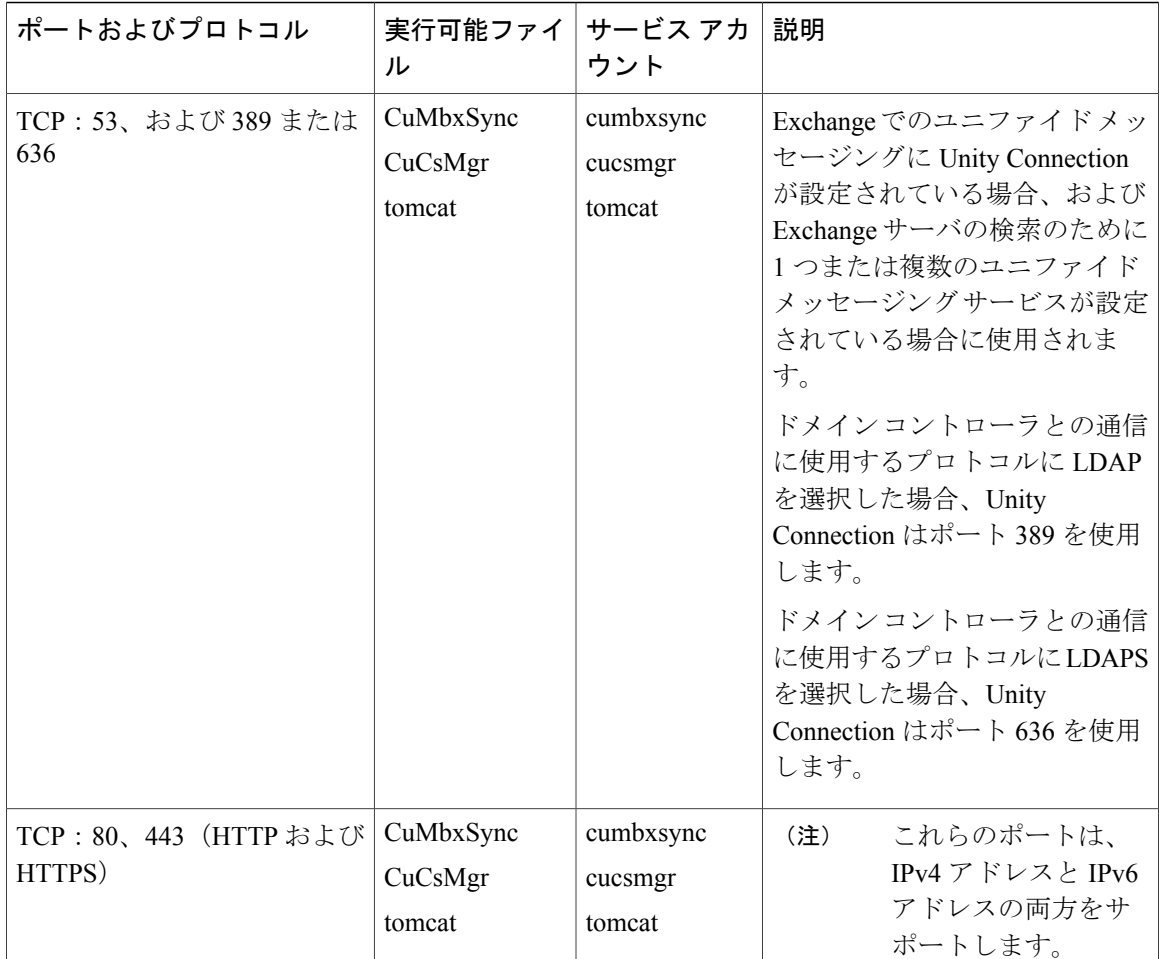

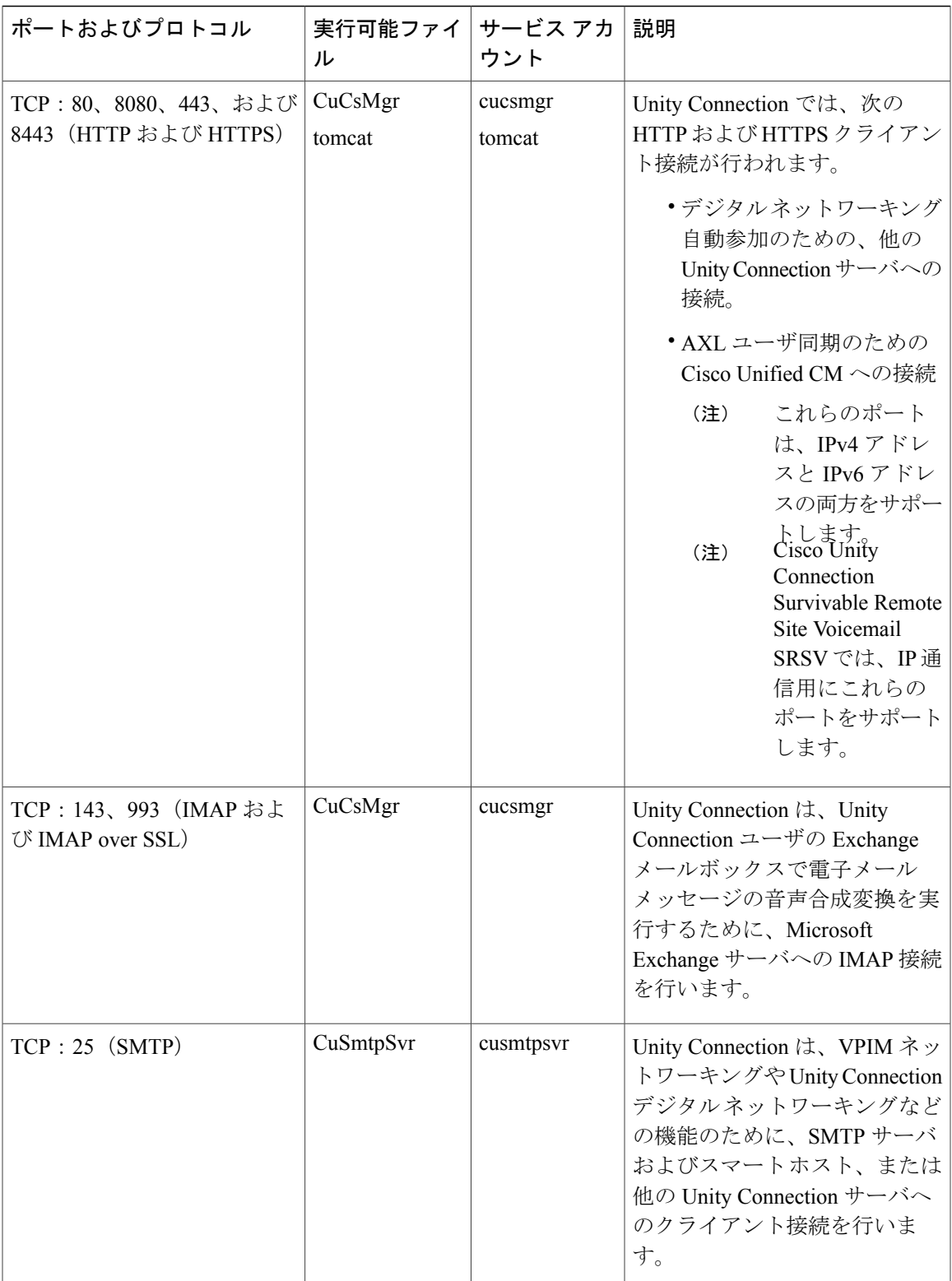

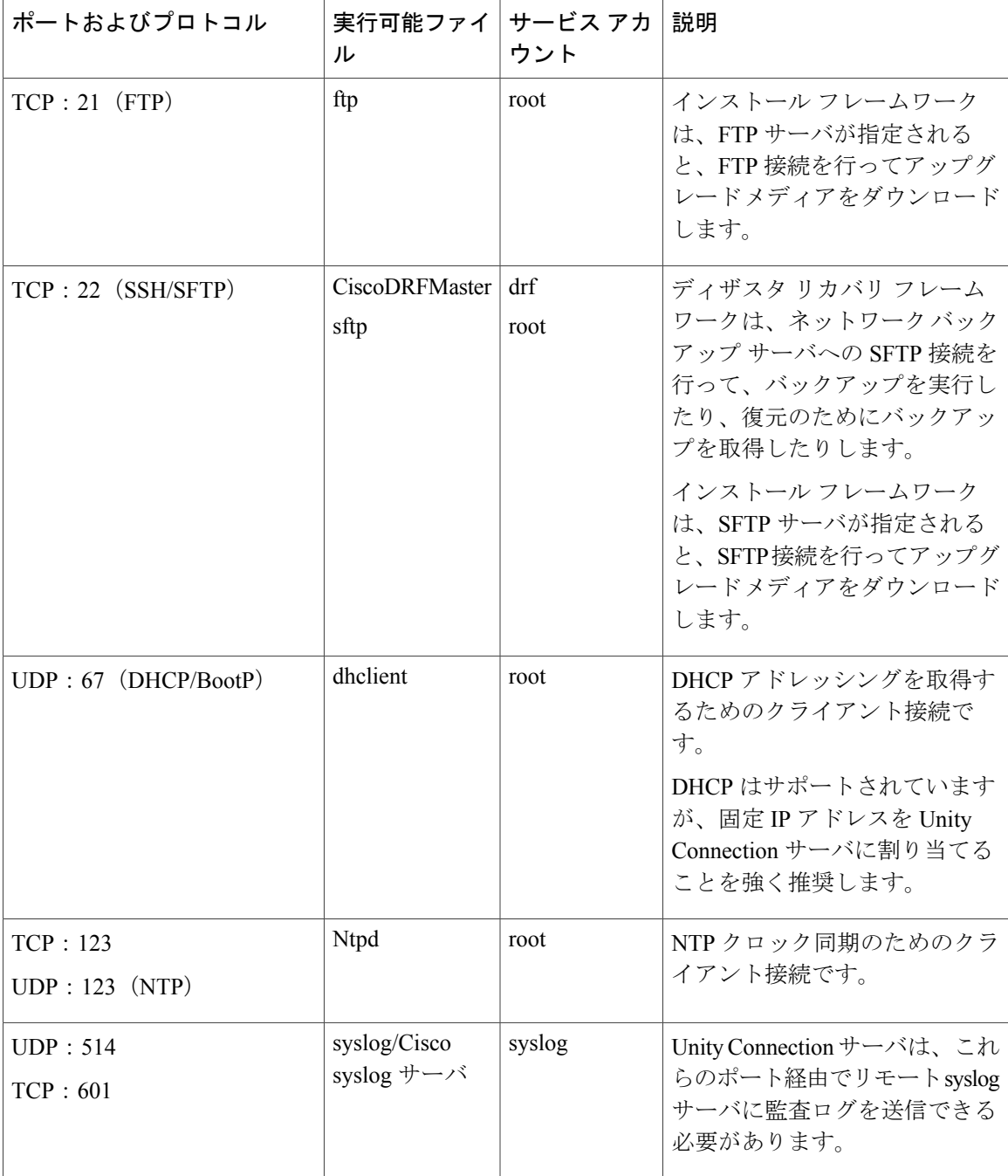

#### トランスポート層の保護

Unity Connection は、シグナリングとクライアント/サーバ通信に Transport Layer Security (TLS) プロトコルとセキュアソケットレイヤ(SSL)プロトコルを使用します。UnityConnectionでは、 Cisco Unity Connection の各種インターフェイス間のセキュア通信のために TLS 1.0、TLS 1.1、お よび TLS 1.2 をサポートしています。TLS 1.2 は最も安全な認証済み通信プロトコルです。

Π

Unity Connection 12.0(1) 以降では、部門のセキュリティ ポリシーと導入能力に応じて、TLS 最小 バージョンを設定できます。TLS の最小バージョンが設定されると、Unity Connection では設定さ れた最小バージョン以降の TLS がサポートされます。たとえば、TLS の最小バージョンとして TLS1.1 を設定すると、Unity Connection は通信に TLS1.1 以降のバージョンを使用し、この設定値 よりも低いTLSバージョンを求める要求を拒否します。デフォルトで、TLS1.0が設定されます。

最小TLSバージョンを設定する前に、UnityConnectionのすべてのインターフェイスが保護されて おり、設定される最小 TLS バージョン以降のバージョンを通信に使用していることを確認しま す。ただし、Unity Connection のインバウンド インターフェイスの最小 TLS バージョンを設定で きます。

表 3 に、サポートされており Unity Connection で最小 TLS バージョンを設定できるインターフェ イスを示します。

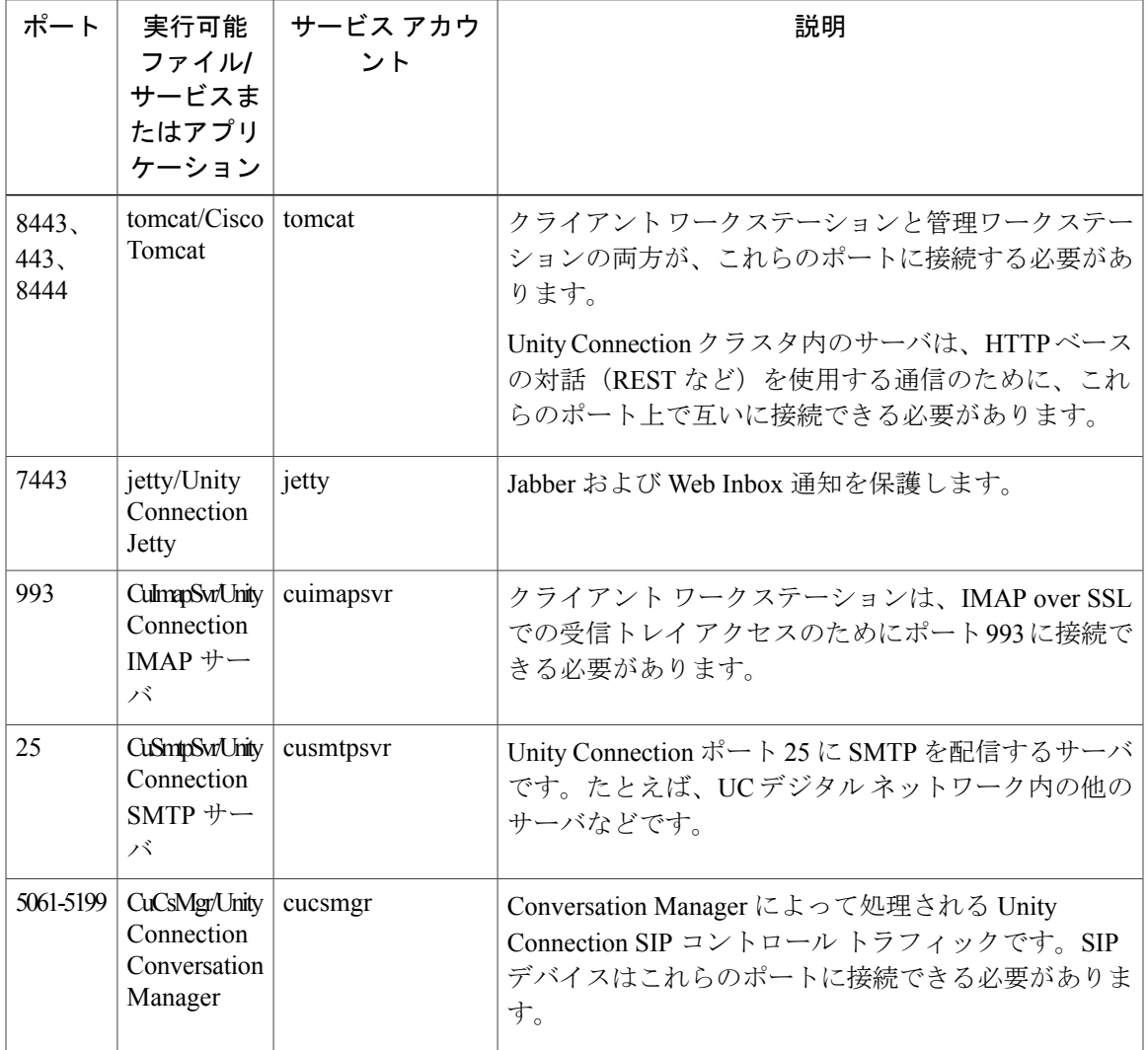

表 **3**:セキュア通信でサポートされているインターフェイス

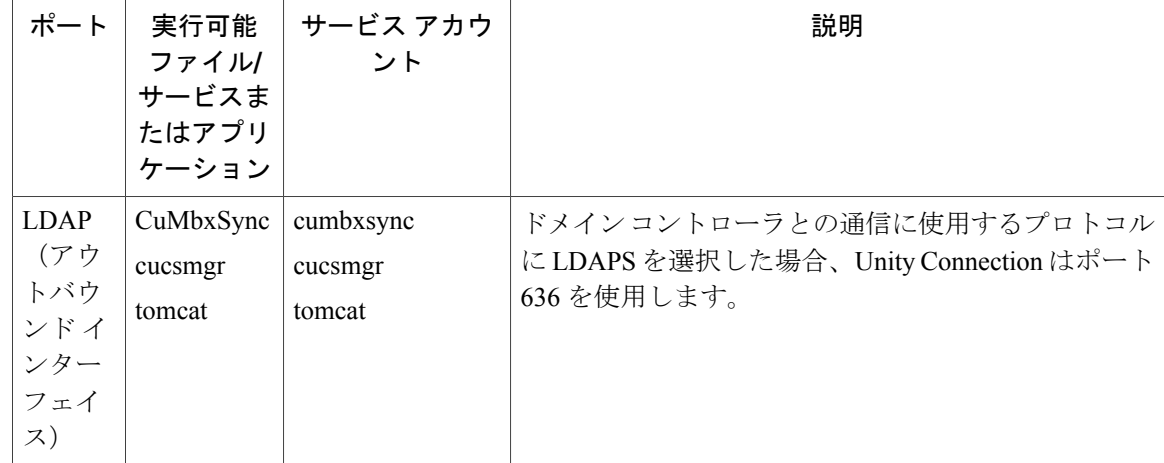

サポートされている Cisco Unity Connection のインバウンド インターフェイスの詳細については、 「[サービス](#page-0-2) ポート」を参照してください。

#### 最小 **TLS** バージョンの設定

Cisco Unity Connection で最小 TLS バージョンを設定するには、次の CLI コマンドを実行します。

• set tls min-version <tls minVersion>

クラスタのパブリッシャとサブスクライバの両方でこのCLIコマンドを実行する必要があります。

さらに次の CLI コマンドを実行して、Unity Connection の最小 TLS バージョンとして設定してい る値を確認することもできます。

• show tls min-version

CLI の詳細については、『*Command Line Interface Reference Guide for Cisco Unified Communications Solutions*』を参照してください。このドキュメントは [http://www.cisco.com/c/en/us/support/](http://www.cisco.com/c/en/us/support/unified-communications/unified-communications-manager-callmanager/products-maintenance-guides-list.html) [unified-communications/unified-communications-manager-callmanager/products-maintenance-guides-list.html](http://www.cisco.com/c/en/us/support/unified-communications/unified-communications-manager-callmanager/products-maintenance-guides-list.html) にあります。

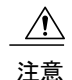

最小TLSバージョンの設定が完了すると、Cisco UnityConnectionサーバが自動的に再起動しま す。